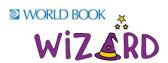

Thank you for choosing Wizard! Please share the details below with your educators.

Welcome to World Book Wizard, a personalised learning tool designed to reinforce the curriculum. Use the pre-created exercises to assign content to students and gain valuable insight into their path towards mastery!

To begin creating your teacher accounts, follow the steps below:

- Enter World Book Online
- Click Wizard from the super homepage

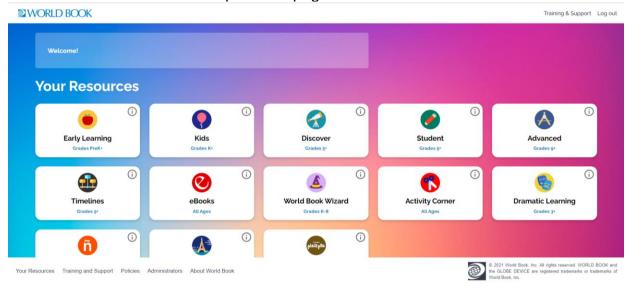

- Access the Wizard login page.
- Log In: If you already have a World Book Account (My Research), enter your username and password.
- Create an Account: If you do not have a personalised account yet, create one to use the feature.
- The first time you enter you will be prompted for a **teacher code**. This will be sent to your account administrator. (This is only required once).
- You should now see your personal teacher dashboard.
- Set up classes and invite students to join them so you can assign drills and courses for them to do.
- Let the magic of Wizard help teach your students!

Visit our <u>World Book Training & Support Guide</u> for more details, videos, and FAQ pages on how to use *Wizard*.

If you require any assistance or have any specific feedback, please contact: Stephanie Spence: <a href="mailto:stephanie.spence@worldbook.com.au">stephanie.spence@worldbook.com.au</a>